# 2016-2017 :

# Dossier de présentation aux établissements de formation ou d'accueil

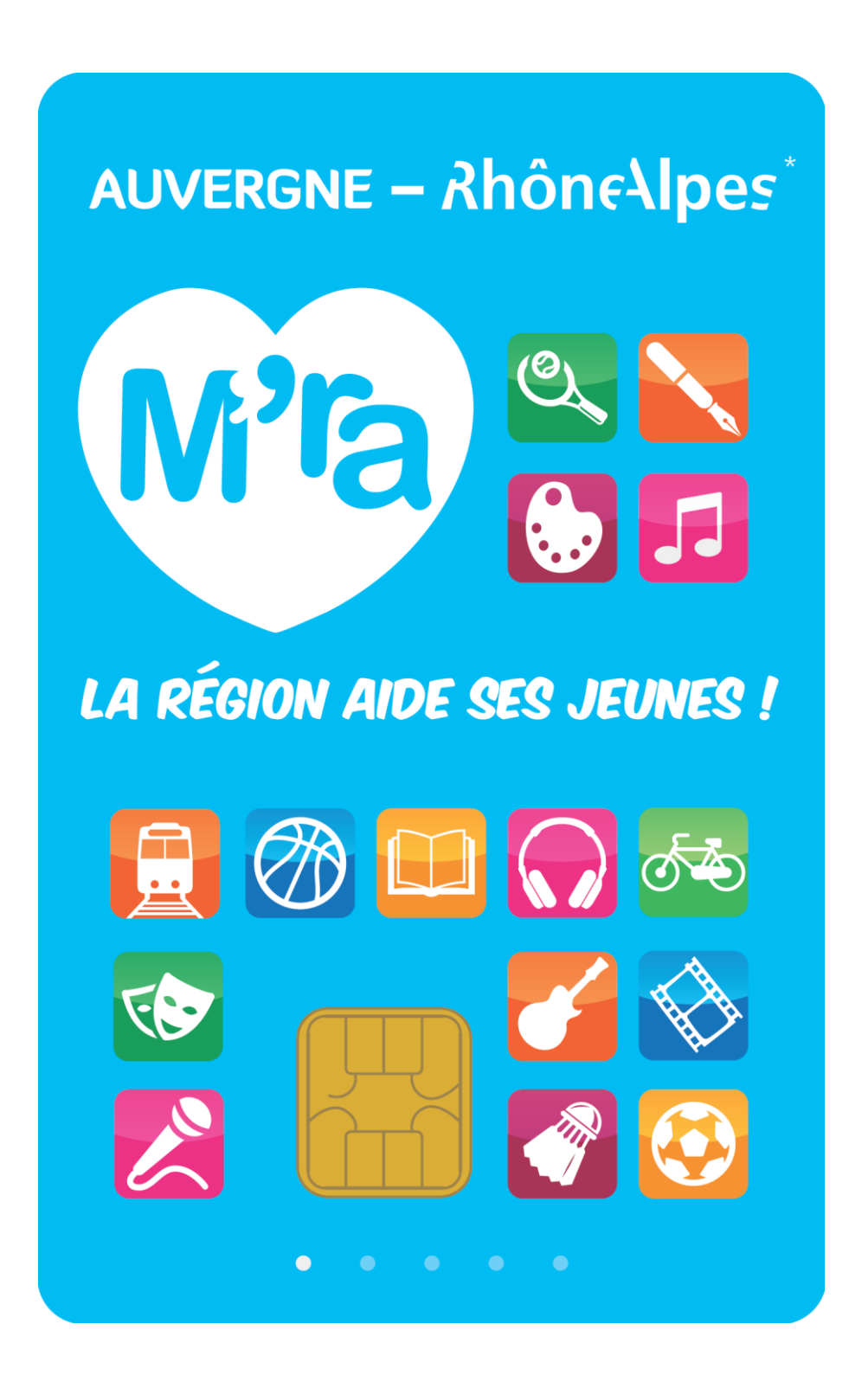

# SOMMAIRE

# **I - PRÉSENTATION GÉNÉRALE DU DISPOSITIF « CARTE M'RA »**

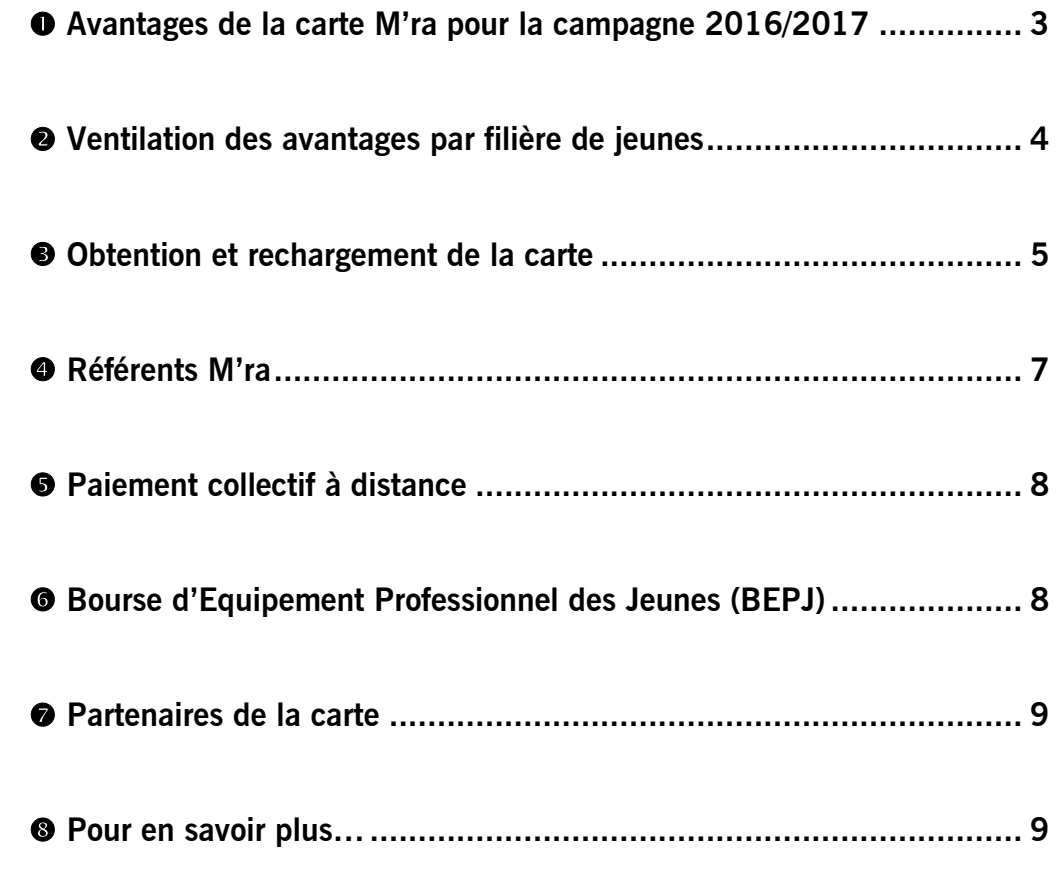

# **II - SITE DE VALIDATION DE LA CARTE M'RA**

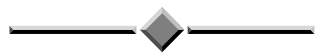

# **I - PRÉSENTATION GÉNÉRALE DU DISPOSITIF CARTE M'RA**

**La carte M'ra est une carte à puce gratuite, personnelle et pluriannuelle (rechargeable d'année en année durant tout le cycle de la formation).** 

**Près de 300 000 jeunes, âgés de 16 à 25 ans et inscrits dans près de 900 établissements, en bénéficient.**

**La carte peut être utilisée auprès d'un réseau de 6 700 partenaires : associations de parents d'élèves, librairies, lieux culturels, clubs sportifs ou professionnels de santé (médecins, pharmacies, laboratoires) conventionnés avec la Région.** 

**Les avantages sont utilisables du 1 er juin 2016 au 31 mai 2017.**

**Site internet : [www.15-25.auvergnerhonealpes.eu](http://www.15-25.auvergnerhonealpes.eu/)**

## <span id="page-2-0"></span>**AVANTAGES DE LA CARTE M'RA POUR LA CAMPAGNE 2016/2017**

#### **L'avantage « manuels scolaires »**

Cet avantage permet au jeune de bénéficier d'un crédit pour l'achat ou la location de livres demandés par son établissement dans le cadre du programme scolaire. Le détail des montants attribués par filière de formation est disponible en point  $\bullet$  de ce dossier.

#### **Les avantages « culture »**

- **Livres « loisir »** : une aide de 8 € participant à l'achat, dans les librairies partenaires, d'ouvrages ou de biens culturels (cédéroms éducatifs, romans, essais, partitions musicales…) indépendants du programme scolaire (hors papeterie, magazines, fournitures informatiques et de téléphonie mobile…),
- **« Spectacle vivant »** : une aide sécable de 30 €, pour l'achat d'un abonnement ou de places pour tout spectacle et tout festival partenaire,
- **« Cinéma »** : une aide permettant de couvrir l'achat de 5 places de cinéma (1 euro restant à la charge du jeune sur chaque entrée) dans les salles et festivals de cinéma partenaires (hors dispositif « lycéens et apprentis au cinéma »),
- Gratuité d'accès aux lieux **« Art et savoir »** partenaires : musées, centres d'art, sites patrimoniaux, villes et lieux d'art et d'histoire, lieux de mémoire en Rhône-Alpes,
- **« Musique »** : 1 an de streaming gratuit sur [1dtouch.com/mra](http://play.1dtouch.com/mra)

#### **L'avantage « sport »**

Une réduction de **30 €** sur le règlement de la cotisation annuelle pour la prise d'une licence sportive auprès d'un club partenaire (70 disciplines sportives représentées).

#### **L'avantage « Pass contraception-prévention »**

Les détails de cet avantage sont présentés sur le site [www.passcontraception.auvergnerhonealpes.eu.](http://www.passcontraception.auvergnerhonealpes.eu/) Le jeune peut commander le pass contraception-prévention via la rubrique « Mon Compte ». [\(www.moncomptemra.auvergnerhonealpes.eu\)](http://www.moncomptemra.auvergnerhonealpes.eu/) ou depuis un smartphone en téléchargeant l'application Pass contraception-prévention (informations sur le site [www.passcontraception.auvergnerhonealpes.eu\)](http://www.passcontraception.auvergnerhonealpes.eu/).

*Les avantages sont personnels. Ils ne sont pas interchangeables entre eux, ni cumulables sur une même prestation. Ils ne donnent lieu à aucun report d'une année sur l'autre en cas de non utilisation de la totalité de la somme allouée au jeune.*

# <span id="page-3-0"></span>**VENTILATION DES AVANTAGES PAR FILIERE DE JEUNES**

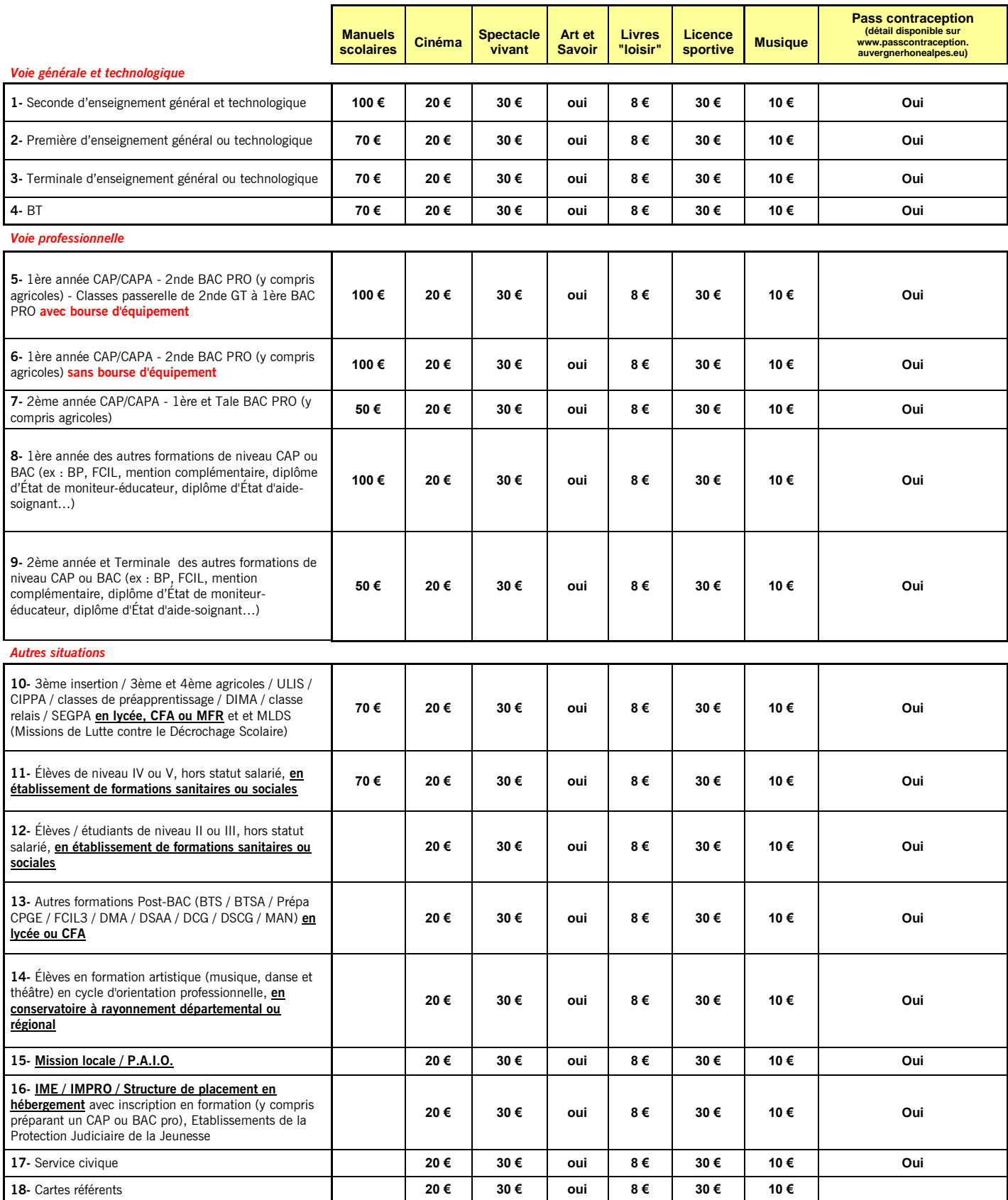

### <span id="page-4-0"></span>**<sup><b>@</sup>** OBTENTION ET RECHARGEMENT DE LA CARTE</sup>

Les élèves de 3<sup>ème</sup> sont informés de l'existence de la carte M'ra avant leur inscription au lycée. À cet effet, la Région adresse chaque année aux principaux des collèges de Rhône-Alpes un document de communication « spécial troisième ».

#### **COMMENT LE JEUNE OBTIENT SA CARTE POUR LA PREMIERE FOIS :**

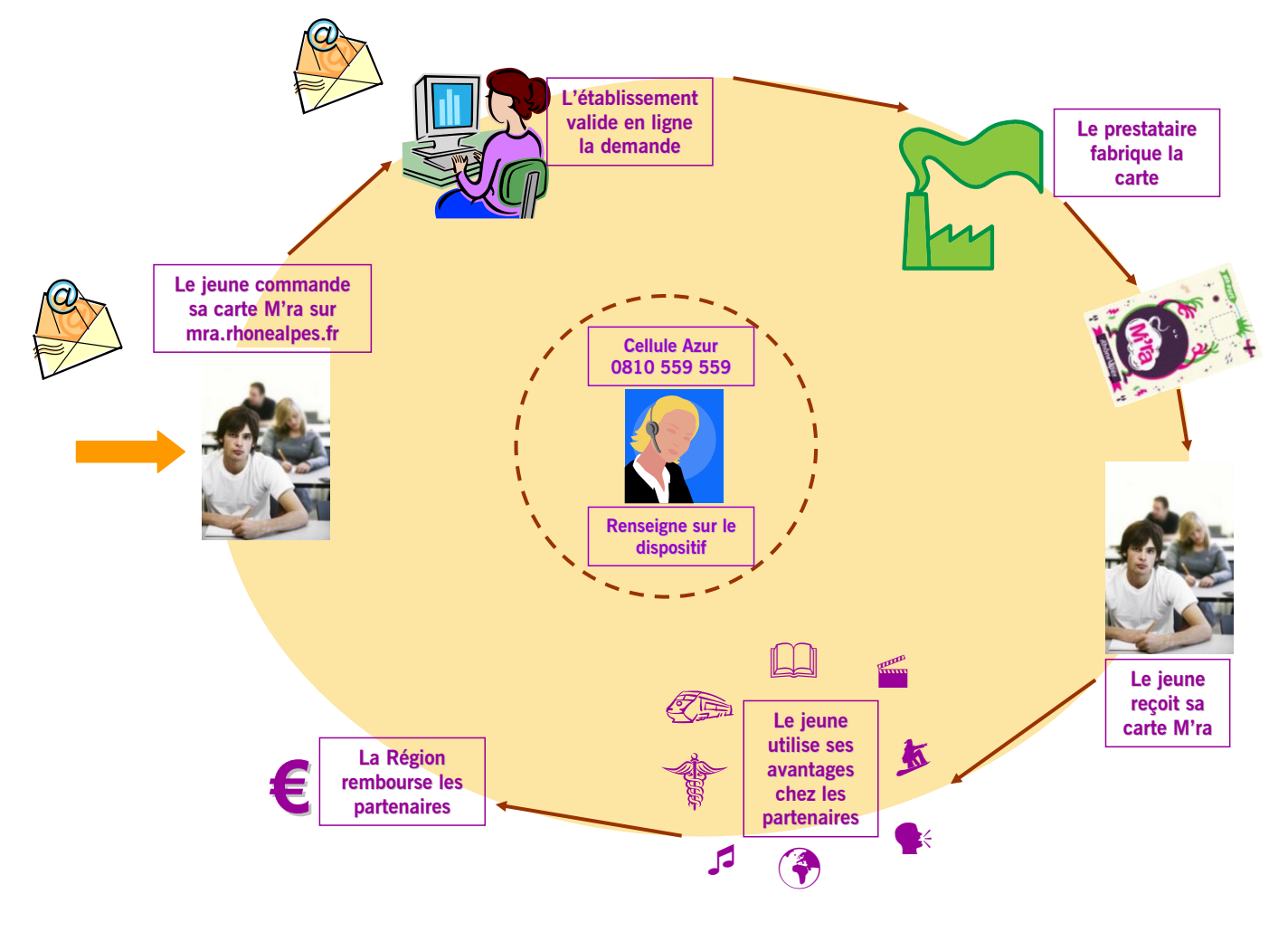

- Le jeune éligible remplit un bon de commande en ligne sur le site [www.macommandemra.auvergnerhonealpes.eu](http://www.macommandemra.auvergnerhonealpes.eu/)
- L'établissement valide cette demande sur le logiciel de validation installé dans son espace personnel (« Espace établissements de formation ou d'accueil »). L'instruction de fabrication de la carte parvient au centre d'exploitation du prestataire en temps réel.
- Le bénéficiaire reçoit sa carte chargée, par courrier, à son domicile ou dans l'établissement selon le choix exprimé lors de la demande.

#### *Pour faciliter l'inscription des jeunes en ligne, les Espaces Rhône-Alpes mettent à la disposition des élèves un ordinateur relié à Internet.*

Consultez leurs coordonnées et leurs horaires d'ouverture sur le site [www.auvergnerhonealpes.eu](http://www.auvergnerhonealpes.eu/)

#### **COMMENT LE JEUNE RECHARGE SA CARTE :**

#### **- Pour les établissements disposant d'un lecteur-encodeur :**

- Chaque jeune possédant déjà une carte M'ra de l'année précédente peut la recharger des avantages attribués par la Région. L'établissement dispose de la liste des porteurs de carte de l'année précédente. Cette liste est accessible sur le logiciel de validation de l'établissement. Il suffit pour l'établissement de valider d'un clic de souris le passage de l'élève en classe supérieure. La Région met à la disposition des établissements un didacticiel en ligne qui permet de faciliter les opérations (voir 2ème partie du présent document). Celui-ci propose des écrans commentés et guidés, avec des exemples.
- Suite à cette validation, l'établissement recharge la carte en la passant dans le lecteurencodeur livré et installé dans l'établissement.
- La carte est ensuite remise directement au jeune.

#### *Un manuel d'utilisation du lecteur-encodeur est remis aux établissements lors de l'intervention du technicien.*

*Par ailleurs, les établissements peuvent également bénéficier si nécessaire, par appel à l'assistance technique au 0 810 559 559\*, d'une formation à distance sur la gestion des listes de validation et l'utilisation du lecteur-encodeur.*

#### **- Pour les établissements ne disposant pas d'un lecteur-encodeur :**

A chaque nouvelle campagne, si le jeune remplit les conditions, l'établissement valide sur son logiciel de validation le rechargement des avantages pour la nouvelle campagne. Le prestataire fabrique une nouvelle carte puis l'envoie au jeune par courrier, à son domicile ou dans l'établissement selon le choix exprimé lors de la première demande de carte M'ra.

## <span id="page-6-0"></span>**REFERENTS M'RA**

#### **LEUR ROLE :**

Les référents M'ra des établissements sont le rouage indispensable du dispositif. Leur rôle est fondamental :

- Renseigner les jeunes sur le dispositif M'ra :

Les référents doivent répondre à toutes les questions relatives au dispositif M'ra.

Ils sont chargés de distribuer ou de mettre à la disposition des bénéficiaires les supports d'information et de communication édités par la Région.

Toutes les informations relatives à l'utilisation de la carte M'ra sont disponibles sur le site [www.15-25.auvergnerhonealpes.eu](http://www.15-25.auvergnerhonealpes.eu/) et par le biais de l'assistance technique (0 810 559 559**\***).

- Aider les jeunes à commander ou à recharger leur carte :

Les référents doivent guider les jeunes qui commandent leur carte pour la première fois (commande en ligne) lorsque ceux-ci rencontrent des difficultés. Pour les autres jeunes (élèves déjà en possession d'une carte), les référents doivent procéder au rechargement des avantages 2016/2017.

- Vérifier le solde d'une carte :

Lorsque l'établissement dispose d'un lecteur-encodeur, les référents ont la possibilité de consulter le solde des cartes grâce à la fonction « expertise » de cet appareil.

Lorsque l'établissement ne dispose pas de lecteur-encodeur, les référents doivent inviter les jeunes à se rendre sur [www.moncomptemra.auvergnerhonealpes.eu.](http://www.moncomptemra.auvergnerhonealpes.eu/)

- Conseiller les jeunes dans le choix de leurs sorties culturelles ou de leur pratique sportive :

Les référents culture ou sport sont des relais précieux pour l'équipe pédagogique.

*Un site internet d'information et de travail collaboratif est dédié aux référents de la carte M'ra : [www.referentmra.auvergnerhonealpes.eu](http://www.referentmra.auvergnerhonealpes.eu/)*

#### **LES CARTES « REFERENTS » :**

Pour chaque campagne de la carte M'ra, la Région Auvergne-Rhône-Alpes attribue des cartes M'ra (selon le nombre de jeunes bénéficiaires de la carte recensés l'année précédente) à chaque établissement partenaire du dispositif ainsi qu'à son ou ses annexes éventuelles, en contrepartie de leur investissement. Ces cartes sont appelées cartes « référents » et sont chargées des avantages culture et sport.

Les chefs d'établissement sont invités à déclarer à la Région l'identité du (ou des) référent(s) chargé(s) de gérer le dispositif de la carte. Pour cela, ils doivent se rendre avec leurs codes d'accès dans la rubrique « Espace établissements de formation ou d'accueil » accessible sur [www.15-25.auvergnerhonealpes.eu.](http://www.15-25.auvergnerhonealpes.eu/) Ils sélectionnent le menu « déclaration des référents M'ra » afin de saisir le nom du (ou des) référent(s).

## <span id="page-7-0"></span>**PAIEMENT COLLECTIF A DISTANCE**

#### - Outil uniquement accessible aux établissements disposant d'un lecteur-encodeur -

**Pour les avantages « spectacle vivant », « art et savoir » et les festivals de cinéma uniquement**, un outil permettant d'effectuer la **réservation et le paiement collectifs à distance** est proposé aux partenaires culturels. Grâce à lui, un enseignant d'un **établissement équipé d'un lecteur-encodeur** peut effectuer une sortie scolaire auprès d'un partenaire.

Pour cela, l'enseignant :

- contacte le partenaire culturel afin de s'assurer qu'il est bien affilié au dispositif de réservation et paiement collectifs à distance,

- réserve les places auprès du partenaire,

- débite les cartes M'ra via le lecteur-encodeur installé dans l'établissement grâce à un code correspondant à la sortie, qui lui est communiqué par le partenaire.

Pour chaque événement enregistré, le partenaire et l'établissement disposent d'un récapitulatif des transactions correspondantes effectuées (date et numéro de chaque transaction, nom et prénom du jeune, numéro de carte et montant du débit). Pour les établissements, ces informations sont consultables dans le logiciel de validation, rubrique « liste des cartes débitées ».

**La Région n'intervient pas dans la relation qui s'établit entre le partenaire culturel et l'établissement. Elle ne gère pas les modifications ou annulations de sorties, les désistements éventuels, les recréditations de cartes indûment débitées, les cas de solde insuffisant sur la carte ou tout changement pouvant intervenir dans l'organisation de la sortie.**

Pour plus de renseignements sur la réservation et le paiement collectifs à distance, **vous pouvez consulter le guide « Documentation pour la réservation collective à distance » disponible dans votre logiciel de validation ou contacter l'assistance technique (0 810 559 559\*).**

## <span id="page-7-1"></span>**BOURSE D'EQUIPEMENT PROFESSIONNEL DES JEUNES (BEPJ)**

La Bourse d'Equipement Professionnel des Jeunes peut être versée soit au jeune (ou à son représentant légal), soit à l'établissement.

Si le jeune prépare un diplôme (CAP ou BAC Pro) ouvrant droit à une bourse d'équipement, il peut solliciter cette bourse lors de son inscription à la carte M'ra en accédant aux écrans réservés à cet effet. Il inscrit le nom de sa formation ainsi que son RIB (Relevé d'Identité Bancaire) s'il souhaite percevoir directement la bourse (ou le RIB de son représentant légal).

Pour valider la demande de l'élève ou de l'apprenti(e), le chef d'établissement saisit le code formation ainsi que le RIB de l'établissement si la bourse doit être versée à ce dernier, puis il coche la case attestant de l'exactitude des informations concernant le jeune.

La validation finale par l'établissement de la demande de bourse d'équipement peut se faire indépendamment de la validation de la demande de carte M'ra.

## <span id="page-8-0"></span>**PARTENAIRES DE LA CARTE**

Pour être partenaires du dispositif, les associations de parents d'élèves, librairies, lieux culturels, clubs sportifs et professionnels de santé doivent avoir signé une convention avec la Région.

Au moment d'accepter la carte M'ra comme moyen de paiement, ils sont tenus de vérifier que le porteur de la carte en est bien le bénéficiaire, la carte M'ra étant personnelle et nominative (identité imprimée au verso).

Pour débiter la carte, la Région fournit aux structures culturelles et aux associations de parents d'élèves un terminal de paiement électronique (TPE). Les clubs sportifs peuvent quant à eux demander le remboursement de l'avantage « sport » via leur espace personnel (« Espace partenaires ») accessible sur le site [www.15-25.auvergnerhonealpes.eu](http://www.15-25.auvergnerhonealpes.eu/)

Le débit de la carte M'ra auprès des partenaires santé répond à une procédure spécifique décrite à l'adresse suivante : [www.passcontraception.auvergnerhonealpes.eu](http://www.passcontraception.auvergnerhonealpes.eu/)

### <span id="page-8-1"></span>**POUR EN SAVOIR PLUS…**

#### **INFORMATIONS GENERALES :**

#### **- Réunions d'information :**

Chaque année, avant le démarrage de la campagne, des réunions d'information sont organisées par la Région dans les départements.

#### **- Site Internet de la Région :** [www.15-25.auvergnerhonealpes.eu](http://www.15-25.auvergnerhonealpes.eu/)

La rubrique du site internet de la Région dédiée à la carte M'ra est la principale source d'informations sur le fonctionnement du dispositif et sur les partenaires de la carte.

Un espace personnalisé a été créé pour les établissements de formation ou d'accueil. Il permet de consulter diverses informations (suivi des inscriptions carte M'ra ; suivi des réservations et des paiements collectifs à distance ; statistiques sur l'utilisation des cartes par les jeunes pour chaque avantage...).

#### **- Assistance technique : 0 810 559 559\***

Pour toute information ou question technique (du lundi au vendredi, de 9h00 à 18h00).

#### **INFORMATIONS A DESTINATION DES REFERENTS :**

Site internet : [www.referentmra.auvergnerhonealpes.eu](http://www.referentmra.auvergnerhonealpes.eu/)

#### **INFORMATIONS SUR LE PASS CONTRACEPTION-PREVENTION :**

Site internet : [www.passcontraception.auvergnerhonealpes.eu](http://www.passcontraception.auvergnerhonealpes.eu/) ou Numéro AZUR du Planning Familial « contraception, IVG, sexualité » : **0 810 810 714** (du lundi au vendredi de 12h à 18h - prix d'un appel local depuis un poste fixe)

#### **AUTRES OUTILS DE COMMUNICATION :**

- Page facebook de la carte M'ra : facebook.com/cartemra ;

- Application smartphone Pass contraception-prévention (sur apple store et google play) : informations sur le site [www.passcontraception.auvergnerhonealpes.eu.](http://www.passcontraception.auvergnerhonealpes.eu/)

*\* appel facturé par votre opérateur au prix d'un appel local, plus un coût variable depuis un mobile. Détail des prix disponible au 3008*

# **II - SITE DE VALIDATION DE LA CARTE M'RA**

La procédure de demande de carte par les jeunes est la suivante :

**Cas des nouveaux élèves :** 

Ils doivent saisir leur bon de commande en ligne sur le site Internet de la Région [www.macommandemra.auvergnerhonealpes.eu.](http://www.macommandemra.auvergnerhonealpes.eu/) Vous retrouvez les inscriptions sur le logiciel de validation installé dans l'espace personnel de l'établissement puis vous validez les demandes des jeunes. Cette validation donne ainsi ordre de fabrication et envoi de la carte M'ra.

#### **Cas des élèves déjà scolarisés dans l'établissement l'année précédente :**

Les jeunes n'ont pas à saisir un bon de commande en ligne. Vous recherchez leurs noms dans le logiciel de validation puis vous les validez pour l'année en cours.

Pour accéder à votre site de validation :

**EXECONDECTEZ-VOUS SUR WWW.15-25.auvergnerhonealpes.eu,** puis **Espace établissements de formation ou d'accueil,** et **Accédez à votre espace**

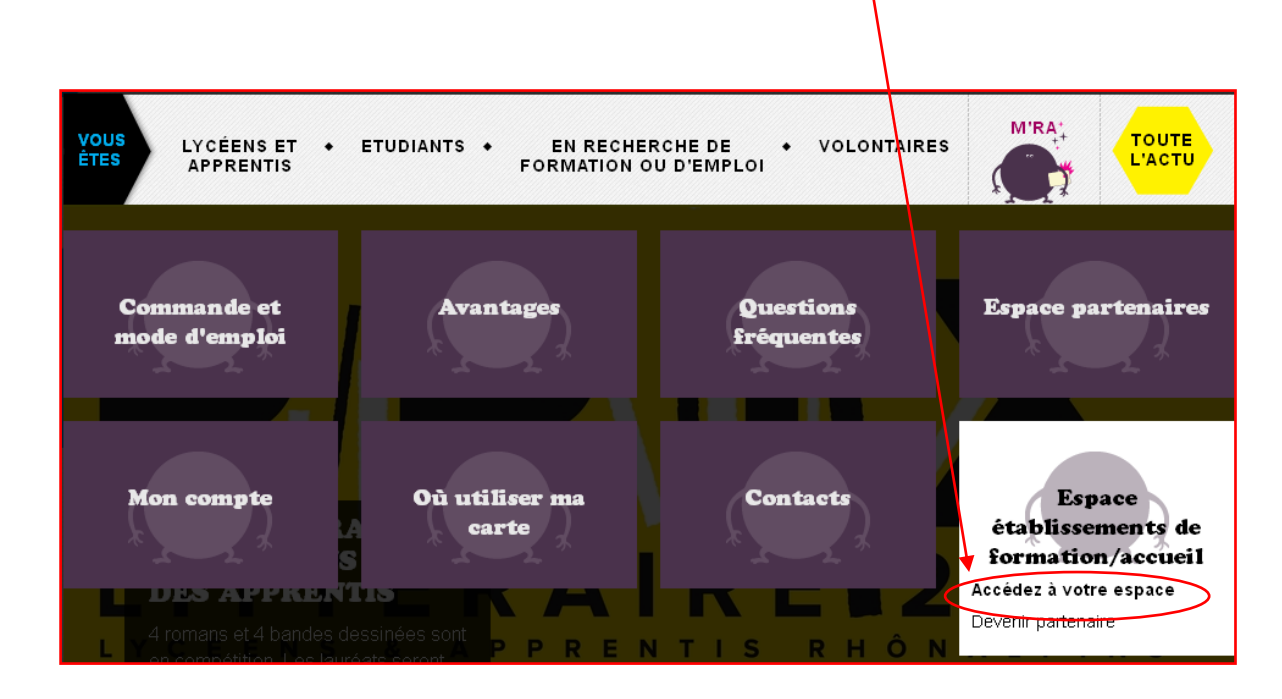

Saisissez ensuite l'identifiant et le mot de passe de l'établissement.

Vous accédez à cet écran : Menu principal ▶ Validation des demandes de carte M'ra ▶ ◆ éservation et paiements collectifs à distance Déclaration des référents M'ra Déplacer un lecteur-encodeur sur un autre poste > Demander à être un point de mise à disposition de préservatifs  $\overline{\phantom{a}}$  Suivi des inscriptions M'ra ▶ Statistiques ▶ Suivi des demandes ou incidents ▶ Logos - Documentations ▶ Laisser un message à l'équipe carte M'ra ▶ Changer le mot de passe de votre espace M'ra  $\rightarrow$  Quitter votre espace

## Cliquez sur « **Validation des demandes de carte M'ra »**

Vous êtes désormais connecté au logiciel de validation des demandes de cartes M'ra.

 $\lceil$ Inscriptions-

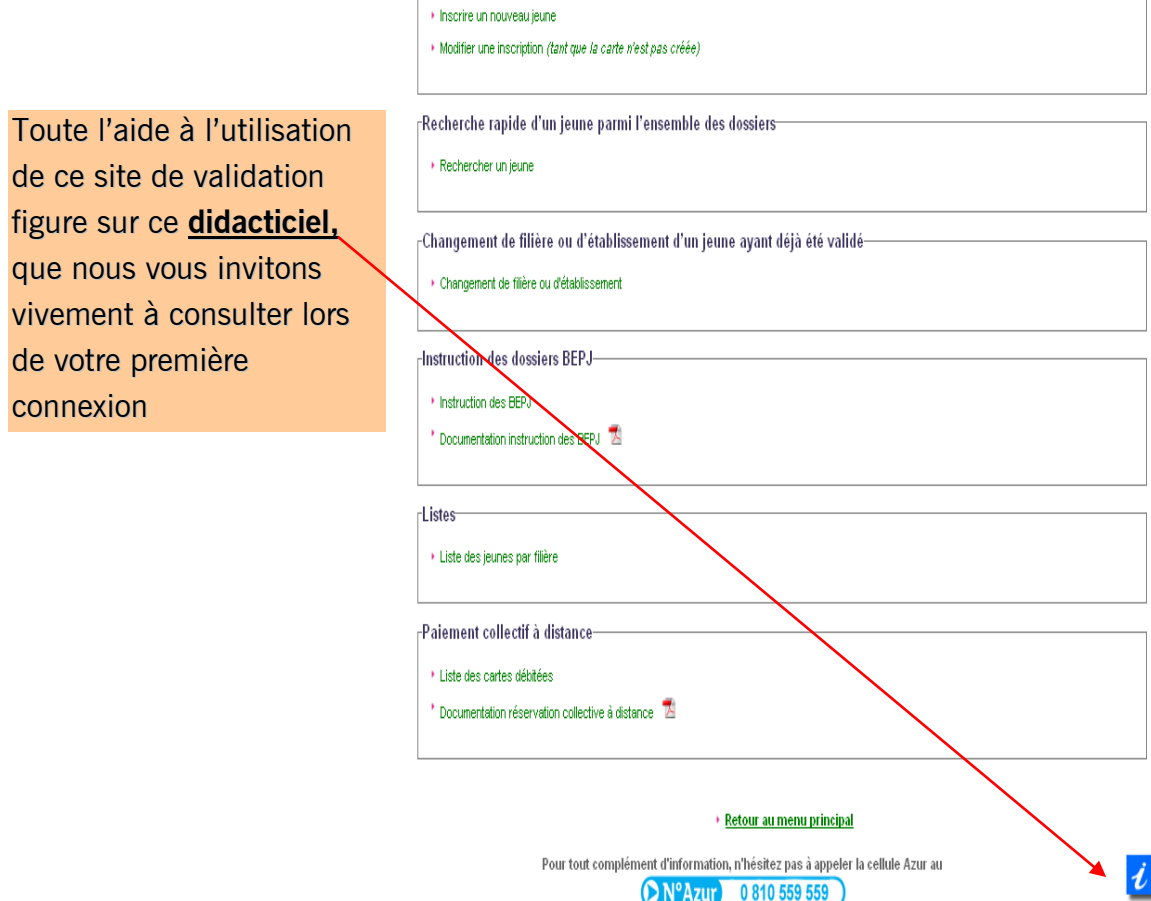

Pour toute question complémentaire, l'équipe M'ra est à votre disposition au 0 810 559 559. (du lundi au vendredi de 9h à 18h - appel facturé par votre opérateur au prix d'un appel local, plus un coût variable *depuis un mobile. Détail des prix disponible au 3008)*

PRIX APPEL LOCAL

Didacticiel